## **Acessando o proxy através de Túnel SSH no Linux**

Usaremos:

ssh -D 3128 NOME DO USUARIO@ime.usp.br

Daí, no navegador, basta escolher SOCKS em vez de HTTP.

Se você usa firefox, uma recomendação a mais:

Instale o add-on FoxyProxy. Precisa gastar uns minutos para aprender a configurar. Bem configurado, você registra para que sites quer usar proxy, e a transição fica automática. Assim, o acesso a sites como o ScienceDirect ou a Springer ficam transparentes.

## **IMPORTANTE**

Após configurar um navegador manualmente para utilizar "Proxy", ele só vai funcionar corretamente se estiver com a conexão do túnel funcionando. Quando for se desconectar (ou se cair a conexão), desfaça as alterações para voltar a utilizar normalmente.

From: <https://wiki.ime.usp.br/> - **Wiki da Rede IME**

Permanent link: **[https://wiki.ime.usp.br/tutoriais:tunel\\_ssh\\_linux?rev=1710878240](https://wiki.ime.usp.br/tutoriais:tunel_ssh_linux?rev=1710878240)**

Last update: **2024-03-19 16:57**

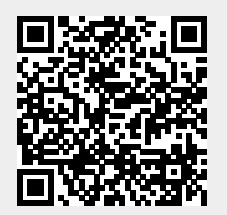